## Pregled po artiklu za vrednosnu maloprodaju

Poslednja izmena 02/06/2022 3:08 pm CEST

Pregled artikala sa prijema kod vrednosne maloprodaje dobijamo kroz Poslovanje>Zalihe>Zbirovi>po artiklima, gde označimo opciju Samo vrednosno ( ukoliko imamo i količinska skladišta) i opciju <Prikaži redove u vrednosnim skladištima>:

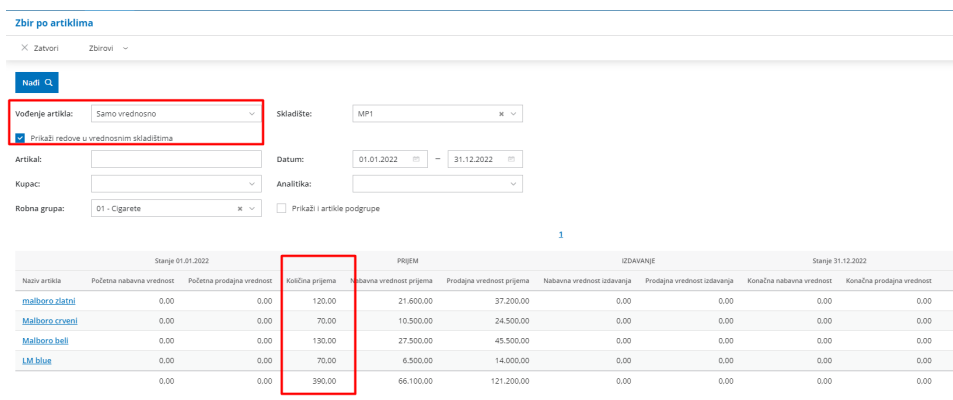

Na ovom pregledu dobijamo zbirno po artiklima**prijem (nabavku) u toku godine** za skladišta koja se vode vrednosno.

Napomena: Kada kliknete na konkretan artikal dobijate i podatak o količinama

Ovaj pregled može poslužiti prilikom sastavljanja Izveštaja za duvan. Kako bi dobili pregled samo artikala u okviru neke grupe, potrebno je prethodno kroz Šifarnici>Artikli>Robne grupe otvorimo robnu grupu npr.cigarete:

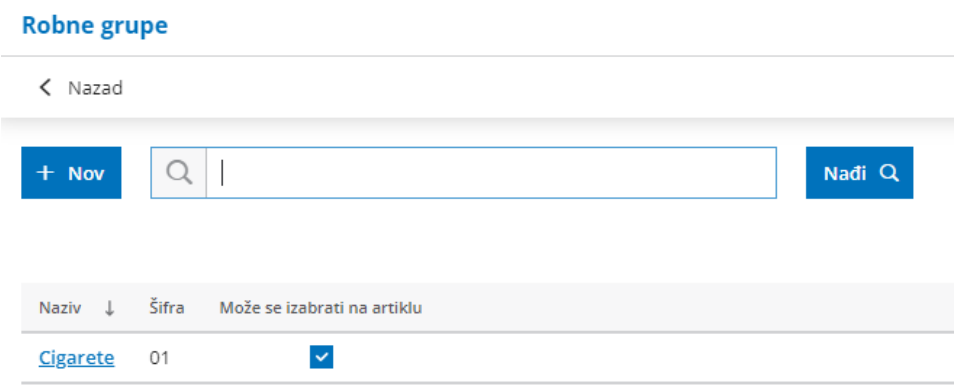

Na unosu svakog artikla, koji pripada otvorenoj grupi, izaberemo ovaj podatak:

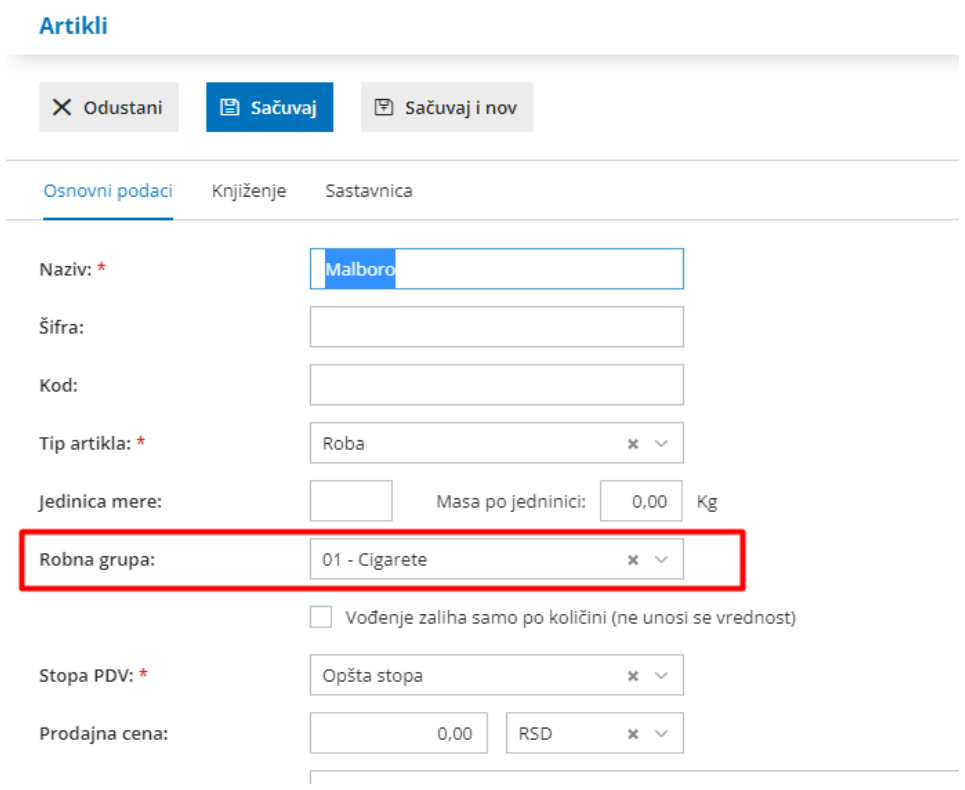

Kada smo uneli ove informacije na artiklu, možemo dobiti i za vrednosnu malopordaju pregled zbir po artiklima za određenu robnu grupu:

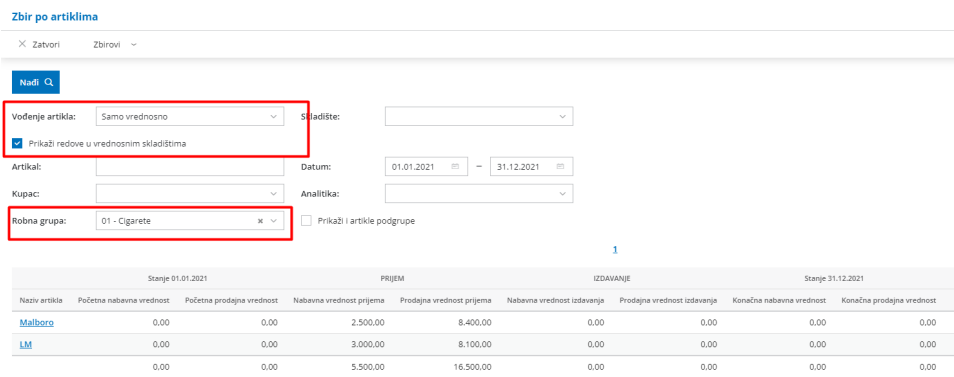